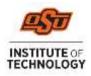

## **Accepting Your Direct Loans**

- 1. Go online to https://my.okstate.edu to login to your Banner portal.
  - Select OSUIT campus
  - Click the Self-Service icon
  - Go to the Financial Aid tab
  - Click the Award Offer link
  - Select the Award Year from the dropdown in the top right corner
  - Scroll down to your Loan offerings and select Accept, Decline, or Modify from the dropdown menu next to each loan. *If you choose to accept a partial amount, it cannot be less than \$100 or more than the offered amount.*
  - Click Submit
  - "Terms and Conditions" will need to be accepted before loans will update as accepted

Respond to Title IV Authorization and Prior Year Charges:

- Go to Financial Aid "Home" tab and respond to the "Questions from the Financial Aid Office"
- o Title IV Authorizations
  - Allows OSUIT to pay non-institution charges such as bookstore charges with your (Title IV) federal funds.
- o Prior Year Charges
  - Allows OSUIT to pay up to \$200 from one aid year charges with the following aid year funds
- Accept or Decline
- o Submit
- 2. Go online to <u>https://www.studentaid.gov</u> to complete your <u>Master Promissory Note</u> and <u>Entrance</u> Counseling
  - Sign in using your FSAID.
  - Click on "Complete Aid Process"
  - Click "Complete a Master Promissory Note (MPN)" Complete "MPN for Undergraduates"
  - Click "<u>Complete Entrance Counseling</u>" and follow the instructions to complete the Entrance Counseling modules
  - If you are a first-time borrower of loans, your loans will be disbursed 30 days after the first day of classes.
  - If you are enrolled in at least 6 hours, but some of your classes do not begin until the 2<sup>nd</sup> 8 weeks, your loans will not disburse until you are attending at least 6 hours in the 2<sup>nd</sup> 8 weeks.

**IMPORTANT:** We cannot disburse loans to any student who does not have a completed Master Promissory Note *and* Entrance Counseling!